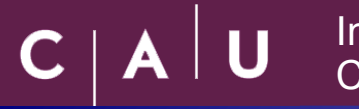

# BIAS – CMake – Tutorial

### 09/02/2010

BIAS Version 2.7.0 (http://www.mip.informatik.uni-kiel.de/BIAS) CMake Version 2.6 patch 2 (www.cmake.org)

## **Ingo Schiller**

Multimedia Information Processing Institute of Computer Science Christian-Albrechts-University of Kiel ischiller@mip.informatik.uni-kiel.de

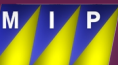

- 1. What is CMake ?
- 2. Finding external libraries
- 3. Setting Variables (BIAS HAVE ...) BIASConfig.cmake (BIASConfig.cmake.in)
- 4. Debug/Release Builds
- 5. Libraries
- 6. Testing
- 7. Using BIAS in other Projects

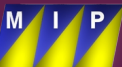

#### **1. What is CMake ?**

- CMake is a cross-platform open-source build system
- Produces Makefiles / Eclipse projects / Visual Studio Projects / KDevelop ...

With CMake you can:

- Search for other include files and libraries
- Set flags and test flags
- Specify own libraries and executables
- Include / Exclude subdirectories/files
- Build shared or static libs
- Set build types such as Debug/Release/...
- Hand over variables to other projects
- Automatically test software
- …much more

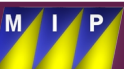

#### **1. Preparations**

- CMake uses files CMakeLists.txt in all directories
- BIAS uses own find scripts for extern libraries located in CMakeModules Find scripts are used to find include directories and libraries
- You have to set the environment variable: CMAKE\_MODULE\_PATH and point it to the directory of the CMakeModules directory.

Example:

- Linux: file /home/xx/.bashrc : export CMAKE\_MODULE\_PATH = /home/xx/devel/CMakeModules
- WinXP: set as variable in MyComputer->(right click)Properties-> Advanced->Environment Variables
- Using the FindScripts (next slide) will first search in the CMakeModule path and then in the CMake default search paths

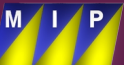

#### **2. Finding External Libraries 1**

• Libraries are searched for using a "Findxxx.cmake" – script file

Principle:

Set search path for libraries and headers.

```
Example: SET (OpenCV_POSSIBLE_ROOT_DIRS
           "$ENV{OPENCV_DIR}" 
           "$ENV{OpenCV_ROOT_DIR}" 
           "$ENV{EXTERN_LIBS_DIR}/OpenCV" 
          /usr/local 
          /usr)
```
- Windows: All external libraries are in our Bazaar Repository "ExternLibs" specified by environment variable EXTERN LIBS DIR
- Select one path from the list above

```
Example : FIND_PATH(OpenCV_ROOT_DIR 
            NAMES 
            cv/include/cv.h 
            include/opencv/cv.h 
            include/cv/cv.h 
            PATHS ${OpenCV_POSSIBLE_ROOT_DIRS}
            NO DEFAULT PATH)
```
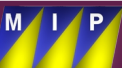

#### **2. Finding External Libraries 2**

• Find library:

Example: FIND\_LIBRARY(OpenCV\_CV\_LIBRARY NAMES cv opencv cv0.9.7 PATHS \${OpenCV\_ROOT\_DIR} PATH\_SUFFIXES \${OpenCV\_LIBDIR\_SUFFIXES} NO CMAKE SYSTEM PATH )

• Set variable that you found your external package to use later

Example: SET(OpenCV\_FOUND ON)

• Set variables for includes and libs to link against: (Multiple libs/dirs, specified by \${NAME}.)

Example: LIST(APPEND OpenCV\_INCLUDE\_DIRS \${OpenCV \${NAME} INCLUDE DIR} ) LIST(APPEND OpenCV\_LIBARIES \${OpenCV \${NAME} LIBRARY})

SET(OPENCV\_INCLUDE\_DIR \${OpenCV\_INCLUDE\_DIRS}) SET(OPENCV\_LIBRARIES \${OpenCV\_LIBRARIES})

Add libs to EXTERN\_LIBS\_BIAS !!

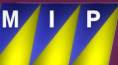

#### **3. Setting Variables 1**

- Variables are used to tell in BIAS and extern Projects about BIAS
- We use BIAS HAVE XXX !
- Define BIAS HAVE XXX in BIASConfig.cmake.in

Example: SET(BIAS HAVE OPENCV "@BIAS HAVE OPENCV@")

• Set the variable in BIAS/CMakeLists.txt

Example: Set(BIAS\_HAVE\_OPENCV ON) or Set(BIAS\_HAVE\_OPENCV TRUE) or Set(BIAS\_HAVE\_OPENCV\_1)

• CMake parses BIASConfig.cmake.in and generates BIASConfig.cmake automatically which is used by external projects

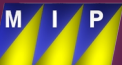

- To use BIAS HAVE XXX Flags in code we use bias config.h
- bias config.h is generated from bias config.h.in by BIAS/GenerateConfigHeader.cmake
- If you want a BIAS HAVE XXX Flag in bias config.h put it in bias\_config.h.in
- Has to have exactly the same name!!
- Example: // compiled with OpenCV usage ? #cmakedefine BIAS\_HAVE\_OPENCV
- Can also be used for other systemwide includes, but with care!!!

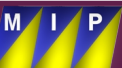

- We support many debug/optimized build settings
- Generally 2 are needed: Debug & Release
- We add a "D" at the end of our debug libraries to distinguish from release
- Done automatically by SET(CMAKE\_DEBUG\_POSTFIX D)
- This works only (!) if CMAKE BUILD TYPE is set correctly (Debug/Release)
- CMake automatically selects the correct libraries!

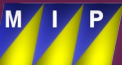

#### **5. Libraries**

- We collect all BIAS libraries in a variable BIAS\_ALL\_LIBS in BIAS/CMakeLists.txt
- If you add a library, add it to the list!
- A list BIAS ALL LIBS REL DBG is generated holding all debug and optimized libraries.
- This looks like this: …optimized BIASBaseImage debug BIASBaseImageD …
- We add all external libraries to BIAS LIBRARIES, because dependencies to external libs are lost in debug case otherwise!
- In BIASConfig.cmake.in the BIAS LIBRARIES variable is set to BIAS\_ALL\_LIBS\_REL\_DBG (SET(BIAS\_LIBRARIES @BIAS\_ALL\_LIBS\_REL\_DBG@)
- This is transferred to BIASConfig.cmake by CMake
- In BIAS link to the single libraries (e.g. BIASImage, BIASGeometry)
- Outside of BIAS link all applications to BIAS LIBRARIES. The necessary libs are selected automatically

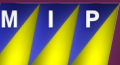

#### **6. Testing**

- Testing is an important feature!
- Executed nightly by CMake Nightlybuild
- Add test with : ADD\_TEST(NAME testName COMMAND \${EXECUTABLE\_OUTPUT\_PATH}/Name [arg1 [arg2 ...]])
- Test data can be included in BIAS/Tests/data
- Variabel BIAS\_TESTS\_DATA points to that directory (in bias\_config.h)
- Example : Load image string filename( BIAS TESTS DATA "r4.jpg" );
- If an executable returns 0, the test is passed, otherwise it is marked as failed. If a program chrashes it is also failed.
- If a test should fail you can use: e.g. ADD TESTS EXPECTED COMPILER ERRORS( TestSharedPtr.cpp TEST COMPILE TIME ERROR )
- Tests can be executed locally by enabling Tests in CCMake and typing: make test

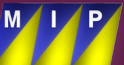

#### **7. Using BIAS in other Projects 1**

- Set CMakeModule Path: SET(CMAKE\_MODULE\_PATH \$ENV{CMAKE\_MODULE\_PATH})
- Search for BIAS with FIND PACKAGE FIND\_PACKAGE(BIAS) // executes FindBIAS.cmake IF(BIAS\_FOUND) INCLUDE(\${BIAS\_USE\_FILE}) #loads BIASConfig.cmake SEPARATE ARGUMENTS(BIAS WXWIDGETS DEFINITIONS) ADD DEFINITIONS(  $$$ {BIAS WXWIDGETS DEFINITIONS}) ENDIF(BIAS\_FOUND)
- Set include directories: INCLUDE DIRECTORIES(\${BIAS INCLUDE DIR} \${BIAS\_INCLUDE\_DIR}/BIAS \${WXWIDGETS\_INCLUDE\_DIR})
- Set Link directories: LINK DIRECTORIES(\${BIAS LINK DIRECTORIES})

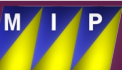

#### **7. Using BIAS in other Projects 2**

Set CXX and C Flags:

SET(CMAKE CXX FLAGS "\${CMAKE CXX FLAGS} \$ {BIAS\_CXX\_FLAGS}")

```
SET(CMAKE_C_FLAGS "${CMAKE_C_FLAGS} 
${BIAS_C_FLAGS}")
```
- Set build-type as in BIAS: SET (CMAKE BUILD TYPE \${BIAS BUILD TYPE} CACHE STRING "build type for My Project" FORCE)
- Same for other projects you want to add!

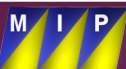